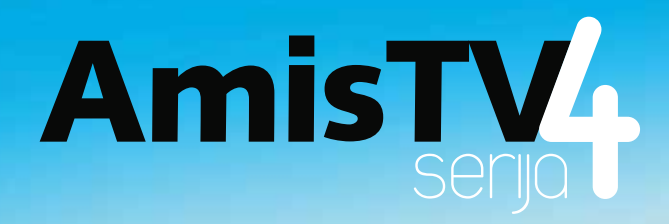

www.amis.net

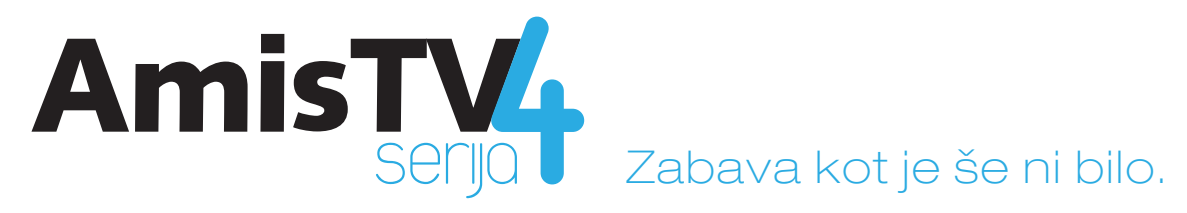

### Digitalna AmisTV s časovnimi TV funkcijami prinaša v vaš dom svobodo, časovno neodvisnost in udobje, kot ste si ga vedno želeli!

#### Kadarkoli želite, glejte najboljše TV programe, vrhunske oddaje ter ekskluzivne filme in seriie.

Da ne bi zamudili niti trenutka, jih lahko s funkcijo **Časovni preskok** kadarkoli **ustavite**, prevrtite **na začetek**, ali si jih ogledate kar **72 ur za nazaj**. Z zmogljivim **Snemalnikom** lahko oddaje tudi posnamete in shranite za kasneje. Z AmisTV vedno izveste več o tem, kar gledate, ste na tekočem z vsem, kar se dogaja okoli vas in vsem, kar prihaja. AmisTV je lahko tudi vaš radio, **Opomnik** na vašo priljubljeno oddajo, **Iskalnik** po TV programih, posnetkih in videotekah ter še veliko, veliko več!

1

#### Če pa si želite svet zabave urediti po svoje, vstopite v Areno svojih vsebin!

Povežite AmisTV z domačim računalnikom in si ogledujte svoje zbirke filmov na velikem televizijskem zaslonu! Pregledujte svoje **fotografije** in poslušajte svoje zbirke **glasbe**. Še več zabave pa lahko najdete v **katalogu aplikacij s Facebookom**, **Youtubeom** in **več tisoč internetnimi radijskimi postajami** – enostavno na vašem AmisTV!

#### Če vam to ni dovoli, vam Video Svet v vsakem trenutku ponuja več kot 1000 naslovov filmov in ekskluzivnih TV serii.

Največje **filmske uspešnice**, tudi v **HD ločljivosti**, filme in risanke za otroke in mladino ter filme za odrasle.

Z AmisTV vam je **vsak trenutek na voljo več kot 3000 ur oddaj**, filmov in TV serij, do katerih enostavno dostopate iz domačega naslanjača.

• Potrebujete le povsem običajni TV sprejemnik.

Za spremljanje in upravljanje z AmisTV pa še potrebujete:

- digitalni sprejemnik,
- daljinski upravljalnik oz. daljinec,
- PIN kodo, ki ste jih prejeli ob priklopu na AmisTV.

Za morebitno dodatno tehnično pomoč in svetovanje pokličite **080 20 10**.

#### **Spoznajte AmisTV**

Ko prvič priklopite digitalni sprejemnik, se vam najprej pokaže napis AmisTV. Počakajte, da se prenesejo podatki na vaš digitalni sprejemnik. To lahko traja tudi nekaj minut. Potem se vam prikaže tekoči program Slovenija 1 na programskem mestu številka 1. Pri vseh naslednjih vklopih pa se na ekranu prikaže program, ki ste ga zadnjega gledali. Programe lahko menjate s tipkami ch-in ch+ in se premikate po eno programsko mesto naprej ali nazaj ali pa tako, da z numeričnimi tipkami vpišete številko želenega TV programa.

## Upravljanje z AmisTV **Grafični vmesnik**

Grafični vmesnik je zunanja podoba vseh funkcij na vašem ekranu za upravljanje in spremljanje TV. Preko grafičnega vmesnika in s pomočjo daljinca se preprosto premikate skozi časovne in vsebinske TV funkcije. Omogoča vam enostaven dostop do vrste dodatnih informacij. Tako dostopate do TV sporedov, poiščete lahko želene oddaje v preteklosti, sedanjosti in prihodnosti, nastavljate opomnike in snemanja, iščete po katalogu Videoteke, ponastavite pa lahko tudi svoje Uporabniške nastavitve.

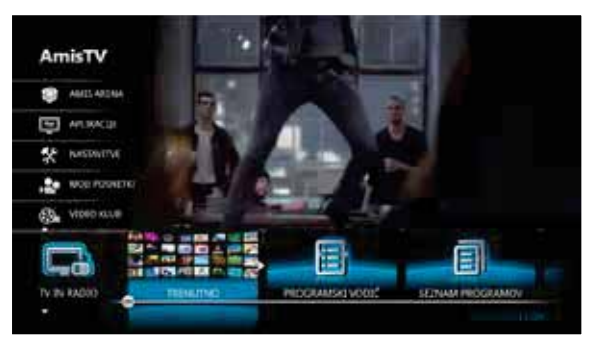

Osnovna stran grafičnega vmesnika

Grafični vmesnik se pojavi na ekranu s pritiskom na tipko menu **Menu** , po njem pa se premikate in izbirate želeno funkcijo s tipkami na daljinskem upravljalniku  $\langle \mathbb{I} \rangle$ .

## TV Spored – mrežni pogled

Do mrežnega TV sporeda pridete s pritiskom na **Cante** ali pa z osnovne strani grafičnega vmesnika, kjer izberete Programski vodič. Izbor enostavno potrdite s tipko **OK** in prikaže se: Mrežni pogled TV sporeda.

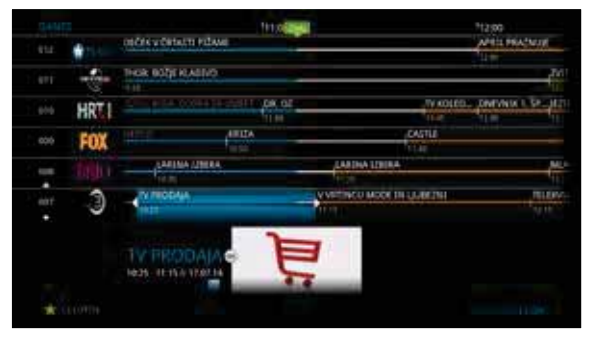

TV spored - Mrežni pogled

V mrežnem pogledu lahko naenkrat pregledujete šest TV programov in oddaj za obdobje 1,5 ure. S smernimi tipkami na daljincu pa se lahko poljubno premikate po celotnem seznamu TV programov in časovni mreži v prejšnji ter naslednji dan. Opis oddaje, ki ste jo gledali v trenutku aktiviranja TV sporeda, je osvetljen modro. Drsnik prikazuje trenutni čas, oddaje so ločene s črtami, pod naslovi pa je naveden čas pričetka in konca posamezne oddaje, prav tako pa je tudi grafično prikazan čas izteka tekočih oz. pričetka naslednjih oddaj.

TV spored lahko pregledujete preprosto in hitro s tipkami  $\triangle$ , izbor pa potrdite s tipko  $\circ$ **x** 

**Kadar želite pregledati podrobnejši opis posamezne oddaje, s tipko OK aktivirate »Več o...«**, ki prikazuje naslov oddaje, povzetek oddaje, režiserja, igralce, državo in še več koristnih informacij. Obenem je to okno najboljše mesto za nastavitve **Opomnika** in **Snemalnika**, od tu pa tudi začnete oz. nadaljujte z ogledom tekočih in preteklih oddaj.

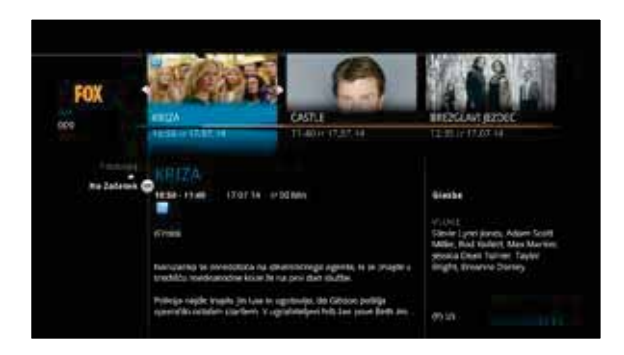

#### Več o...

#### Namig!

Namig! **Spletni portal MojAmisTV** na naslovu **www.tv.amis.net**, ki na enem mestu prinaša podrobni in pregleden TV spored, opise priporočenih vsebin iz TV sporeda vključno s trailerji, ocene filmov in oddaj z raznovrstnimi lestvicami, vedno sveže novice iz sveta televizije, filma in zabave ter podrobne opise Video Svet vsebin in še mnogo, mnogo več.

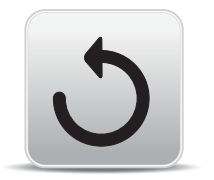

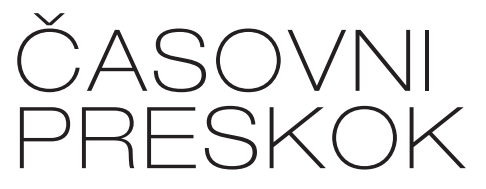

Ustavite čas na vaši TV ali pa si ga zavrtite nazaj - z uporabo časovnih TV funkcij »Casovni preskok«.

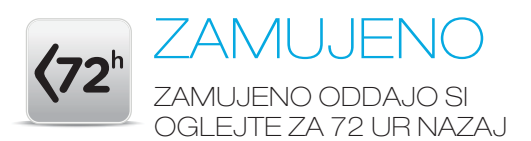

#### Ste zamudili pomembno oddajo ali novico? Nič hudega!

Časovna TV funkcija »Zamujeno« omogoča pregled in ogled preteklih oddaj za 72 ur nazaj.

Če trenutno ni na sporedu prav nič po vašem okusu, izbirajte po sporedu 72 ur v preteklost. Oddaje za pretekli dan si lahko pogledate s pomočjo Mrežnega pogleda TV sporeda.

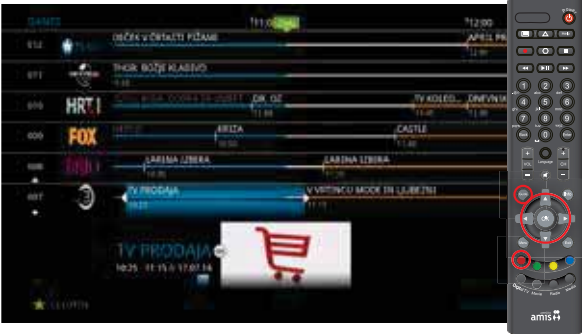

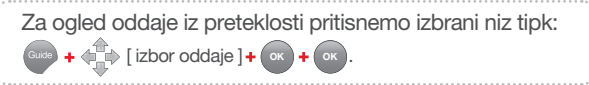

Z rdečo tipko se premaknemo dan nazaj.

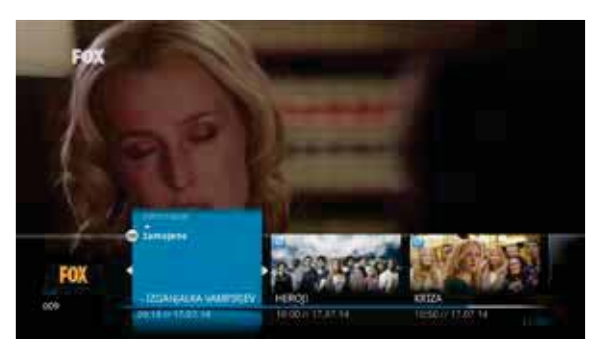

TV spored - Mrežni pogled Časovna TV funkcija Zamujeno

#### Trenutno oddajo ustavite, prestavite na začetek ali si jo oglejte za nazaj!

**Časovni preskok** predstavlja eno izmed najbolj priljubljenih Amisovih storitev.

Vsebuje **3 funkcije**, ki jih lahko uporabljate na vseh najbolj gledanih programih, brez predhodne nastavitve snemanja.

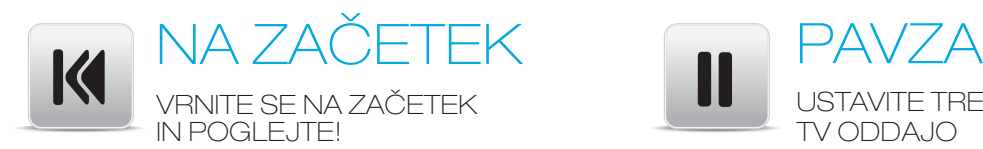

#### Ste zamudili pričetek trenutne oddaje? Pritisnite gumb in že si jo lahko ogledate od začetka!

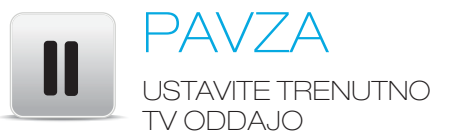

#### Morate nujno prekiniti gledanje tekoče TV oddaje? Ustavite jo!

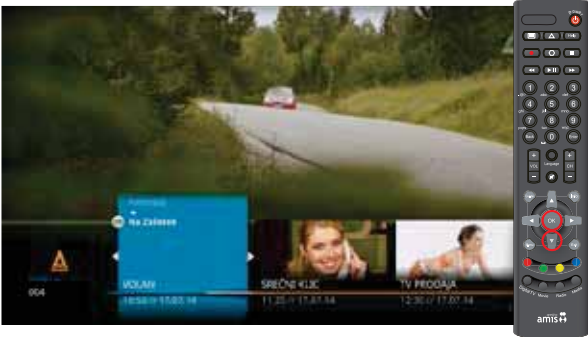

Časovna TV funkcija Na začetek Časovna TV funkcija Pavza

2x Pritisnite tipko **OK** in izberite možnost "Na začetek".

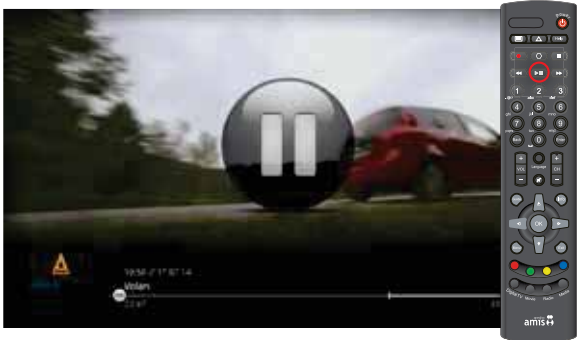

Trenutno oddajo lahko kadarkoli zaustavite s časovnim ukazom »Pause« **DII** in s ponovnim pritiskom na isto tipko nadaljujete z ogledom.

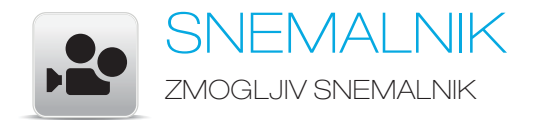

#### Posnemite vsebine in si jih ogleite takrat. ko želite.

Z zmogljivim in enostavnim Snemalnikom lahko hkrati posnamete različne oddaje, ki se bodo predvajale na različnih TV programih.

- Brez nepotrebne opreme, trdih diskov ali videokaset!
- S Snemalnikom lahko hkrati snemate več oddaj, ki se bodo predvajale na različnih TV programih
- Snemanje oddaj lahko nastavite za 7 dni v naprej in jih pregledujete v meniju »Moji posnetki« (»Nastavljena snemania«).
- V primeru, da se spremeni čas predvajanja želene oddaje, bo Snemalnik avtomatsko prilagodil čas snemanja
- Posnete vsebine lahko (s)hranite na virtualnem disku z 10 urno kapaciteto
- Možnost dokupa dodatnih kapacitet virtualnega diska
- Dostop do arhiva posnetkov »Moji posnetki«
- Hitro in enostavno pregledovanje in urejanje vseh posnetih vsebin

#### Nastavitve snemanja:

Snemanje nastavimo v pogledu »Več o...« z izborom polja [Snemai].

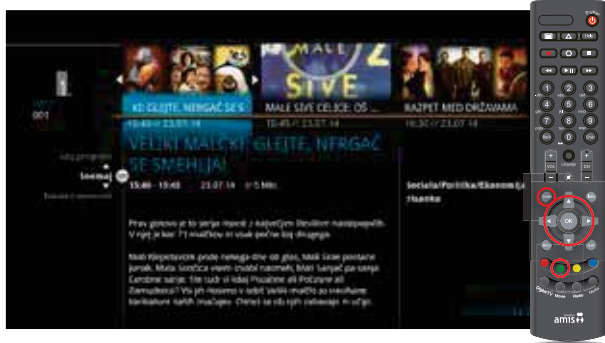

Pogled "Več o..." z izborom polja [Snemaj]

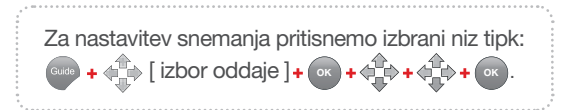

Z zeleno tipko se premaknemo na naslednjo oddajo.

#### Pregled načrtovanih snemanj

Oddaje, ki ste jih ponastavili za snemanje, lahko pregledate z uporabo naslednjega zaporedja tipk:

**Menu** (Moji posnetki) **OK** .

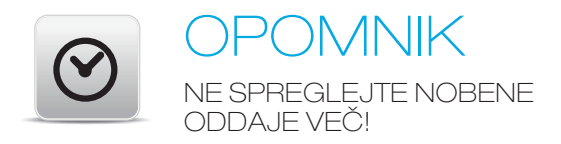

#### **AmisTV - preprosto nepozabna!**

S funkcijo »Opomnik« ne boste nikoli več pozabili ali zamudili nobene oddaje več, saj vas bo Opomnik na TV ekranu večkrat opozoril, da se na drugem kanalu pričenja vaša priljubljena oddaja.

- Z Opomnikom lahko nastavite zaznamke na vseh 140 TV programih
- Opomnik nastavimo preko TV sporeda in okna »Več o...«

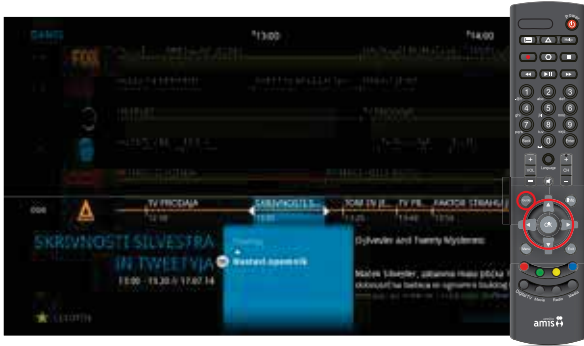

Glavni meni z ozbiro polja "Nastavi opomnik"

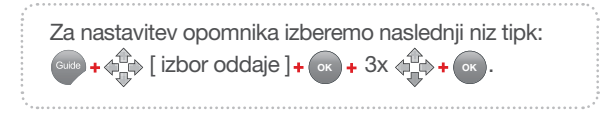

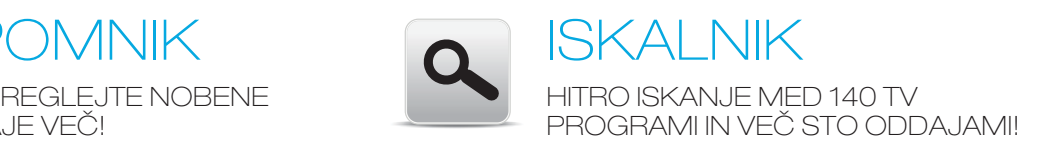

#### Poišče. česar vi ne naidete!

Z "Iskalnikom" iščete želeno vsebino po vseh TV-programih, videotekah in že posnetih oddajah. Iščete lahko po zvrsti, naslovu, imenu igralca ali režiserja in drugih ključnih besedah. Iskanje lahko razširite tudi na shranjene posnetke in vsebine videotek.

- Pregled po vseh TV-programih, videotekah in že posnetih oddajah
- Možnost pregledovanja in iskanja za 3 dni nazaj in 7 dni v naprej
- Za najdeno oddajo ali film lahko nastavite tudi "Opomnik" in "Snemalnik" ali gledate "Zamujene" oddaje, če so te časovne tvfunkcije omogočene na izbranem programu

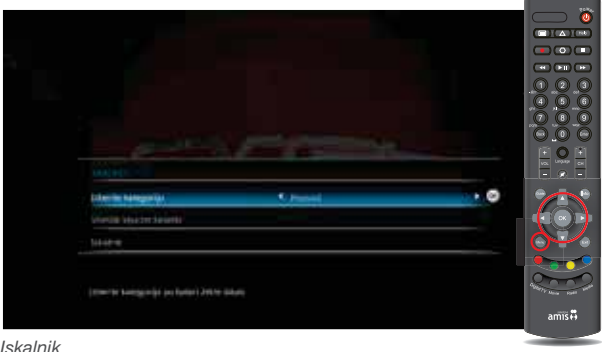

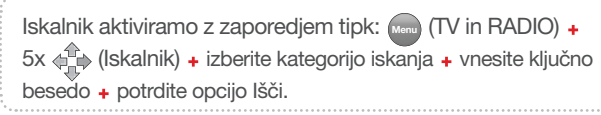

Ključne besede za iskanje vpisujemo s pomočjo številčnice, enako kot pišemo kratka tekstovna sporočila pri mobilnih telefonih.

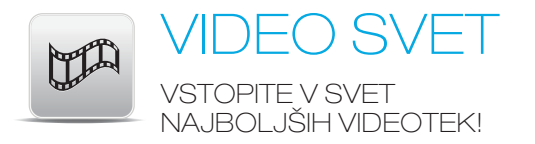

#### Zvezdni kino pri vas doma!

Odkrijte popolnoma nov svet filmskih uspešnic, priljubljenih nanizank in vrhunskih oddaj.

"Video Svet" lahko vključuje 7 različnih videotek, med katerimi boste prav gotovo našli nekaj zase in za vašo družino. Vsak trenutek!

- Video katalog lahko pregledujte po žanrih, zadnjih dodanih novostih in priljubljenosti
- Podroben opis posameznih video vsebin
- Brezplačen predogled filmov
- Nakup video vsebin in ogled izvršite zgolj preko TV daljinca

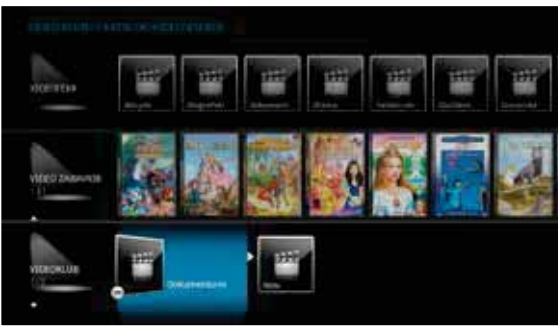

Glavni meni z izborom Video Svet

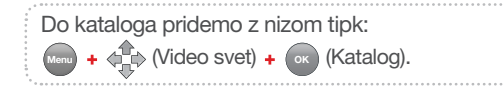

Ekskluzivne filmske nremiere in usnešnice. nagraiene TV-serije. kultni klasiki. senzacije filmskih festivalov, kontroverzni dokumentarci - "na zahtevo"

HBO OD

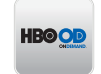

Najboljše risanke, animirani in mladinski filmi. VIDE ZABAVNIK

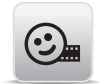

Odlični filmski hiti in izobraževalne ter dokumentarne nanizanke in oddaje. VIDEOTEKA

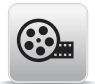

Mesečni izbor filmov in dokumentranih serii.

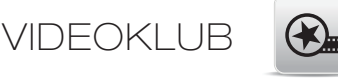

Ekskluzivni ovotični filmi svetovne in slovenske produkcije. VIDEO 18+

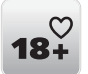

Zabava za vse generacije iz ekskluzivne videoteke Vovo+.

VOYO +

**S** voyo

**Maksi** vsebine za naše mini gledalce.

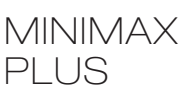

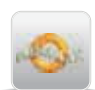

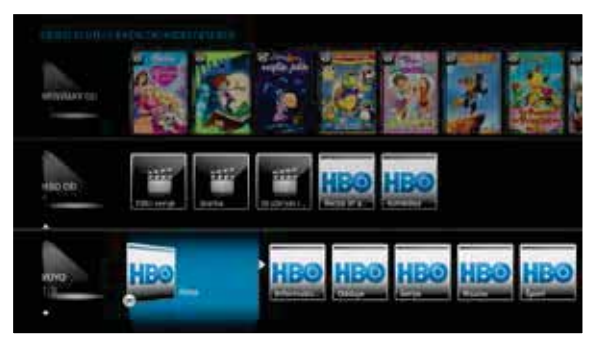

Pogled zvrsti

Znotraj kataloga se premikamo s tipkami  $\langle \hat{I} \rangle$ in izbor potrdimo s tipko **OK** 

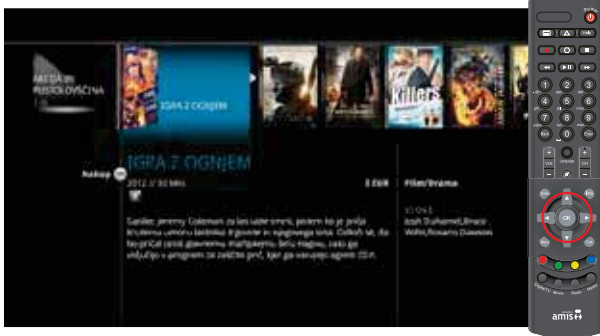

Pogled "Več o..." z izborom polja Nakup.

Podrobni opis posamezne vsebine si pogledamo z dvema pritiskoma na tipko **OK** . Prikaže se nam pogled "Več o..." z možnostjo nakupa ali ogleda.

Po izboru gumba [ Nakup ] se bo prikazala zahteva po vpisu PIN kode. Po opravljenem nakupu se kupljena vsebina prične predvajati.

Vse nakupljene vsebine lahko pogledate 24ur od nakupa, kolikokrat želite, ali pa gledanje vsebine prekinete ter nadaljujete z ogledom kadarkoli v času veljavnosti nakupa.

Pregled nakupljenih vsebin je v oknu Kupljene vsebine.

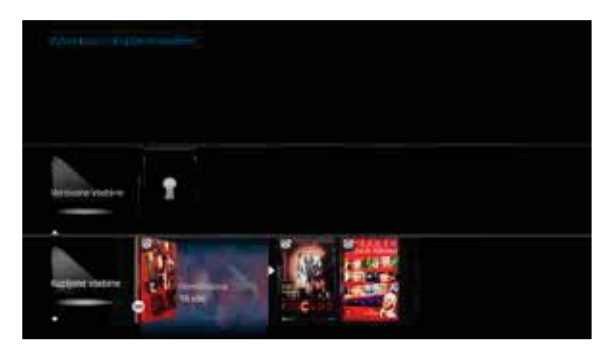

Moje kupljene vsebine

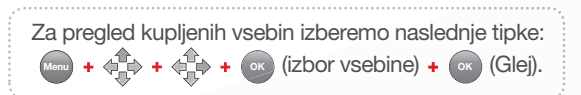

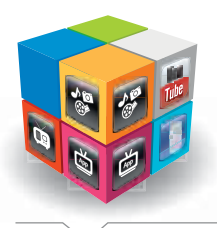

# AMIS ARENA

#### Moja zabava, moje vsebine – na domačem TV-zaslonu!

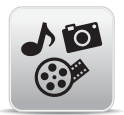

## mediaCenter

VAŠA DNEVNA SOBA SE BO SPREMENILA V PRAVI CENTER ZABAVE!

Multimedijski predvajalnik mediaCenter omogoča samodejno povezavo TV-ja z vašim računalnikom.

- Ogled filmov, fotografij in poslušanje glasbe prek TV sprejemnika
- Podpira priljubljene formate (.xvid, .avi, .jpg, .mp3 idr.)
- Predvajanje iz vseh pomnilniških enot z USB priključkom: zunanji trdi disk, USB-ključek, videokamera ali fotoaparat
- Brezplačna uporaba predvajalnika
- Brez zamenjave obstoječe opreme

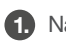

Na digitalni sprejemnik priklopite USB ključ, zunanji **1.** trdi disk, fotoaparat ali video kamero.

Za aktiviranje pritisnite tipko menu **Menu** in v **2.** glavnem meniju izberite ikono

S smernimi tipkami gor/dol izberite ali želite gledati filme, slike ali poslušati glasbo. **3.**

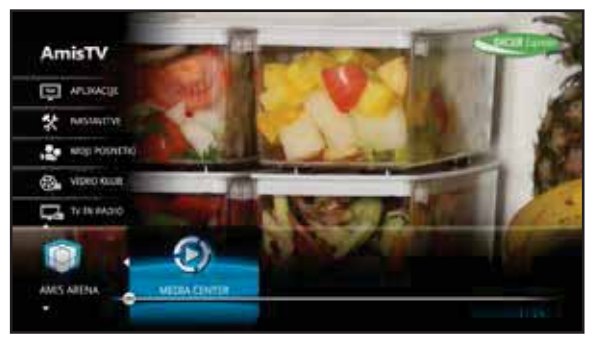

Avdio / video / predvajalnik slik

**Namig:** če želite pregledovati več slik, glasbe ali video posnetkov naenkrat izberite celo mapo in izberite polje "predvajaj".

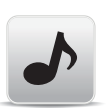

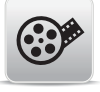

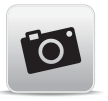

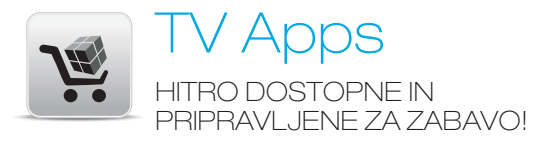

- Informativne, koristne in zabavne TV-aplikacije
- Dnevno sveže novice in informacije na TV zaslonu
- Športni rezultati in dogodki po Sloveniji
- Aktualna vremenska napoved in vremenska slika po državi ali po posameznih regijah
- Novosti in namigi v ponudbi AmisTV
- Izbrane aplikacije se samodejno prenesejo v vrstico za hitri dostop
- Enostaven pregled nad prenesenimi aplikacijami
- Naročene aplikacije vključite le z eno tipko (modra tipka)

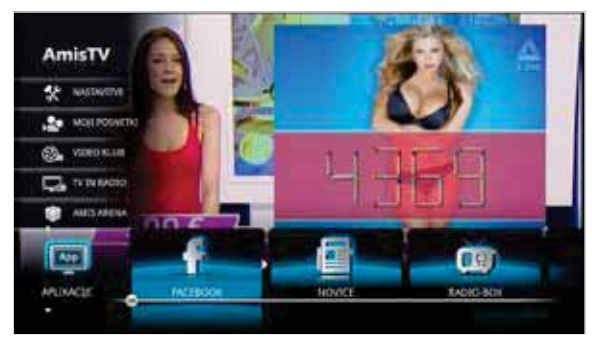

Amis Arena z izborom TV Apps

Prvič aktiviramo storitev iz menija Amis Arena/TV Apps  $Menn$  **+**  $\left\langle \downarrow \downarrow \downarrow \right\rangle$  **+**  $\left\{ \circ \mathsf{K} \right\rangle$ .

Izberemo želeno aplikacijo in potrdimo naročilo z vpisom pin kode. Vse naročene aplikacije so vidne v delu "aktivirane aplikacije", hkrati pa so vidne tudi v informativni pasici (modra tipka). Za pregled več aplikacij v informativni pasici pritisnemo tipko desno.

Pred prvo uporabo aplikacije Facebook, je potrebno s pomočjo računalnika aktivirati povezavo s kodo, ki se izpiše na vašem ekranu.

To storite tako, da na strani: *http://apps.facebook.com/amislogin* vpišete generirano številčno kodo.

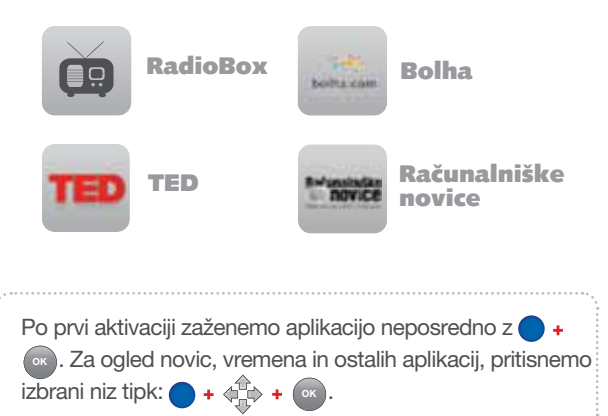

## NAROČANJE PREKO TV-DALJINCA TV račun in nastavitve

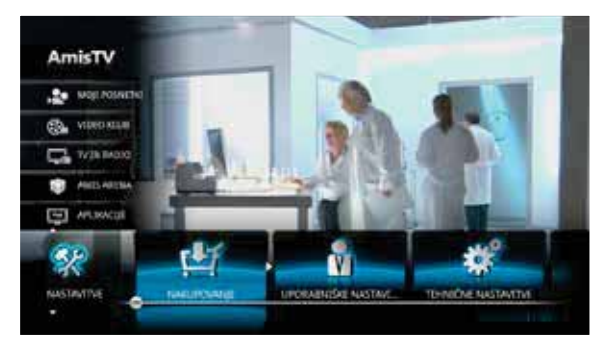

Naročanje omogoča nakup preko TV daljinca

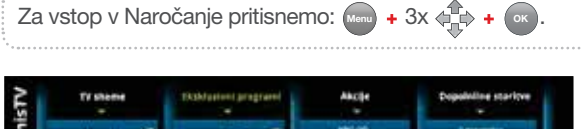

**MEDIE**<br>Smaaks bergaat *COMMAND* man po **Commission Automotives**  $10000$ **ANGELES Poler Juris Niker III** ----**MAGNET** 

Preko digitalnega sprejemnika lahko naročimo katerokoli **TV shemo, ekskluzivne programe, akcije, dopolnilne storitve** ali **spremembo hitrosti** glede na zmožnosti omrežja preko katerega je izveden priklop storitev.

Naročilo lahko enostavno naročimo le v nekaj korakih:

- V osnovnem meniju izberemo možnost **TV račun in nastavitve**  in s tipko **OK** izberemo **Naročanje**
- S smernimi tipkami znotraj posameznega sklopa (npr. TV sheme) izberemo storitev, ki bi jo želeli naročiti.
- Za nakup izberemo **Naroči** in izbiro potrdimo s pritiskom na **OK** . S smernimi tipkami vpišemo in potrdimo PIN kodo.

Storitve, ki še niso aktivirane imajo možnost (**Naroči**), že aktivirane storitve pa imajo možnost (**Odjavi**). Aplikacijo zapremo s tipko (**Exit**).

Naročena storitev bo aktivirana v nekaj minutah po ponovnem zagonu digitalnega sprejemnika.

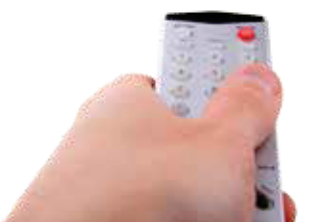

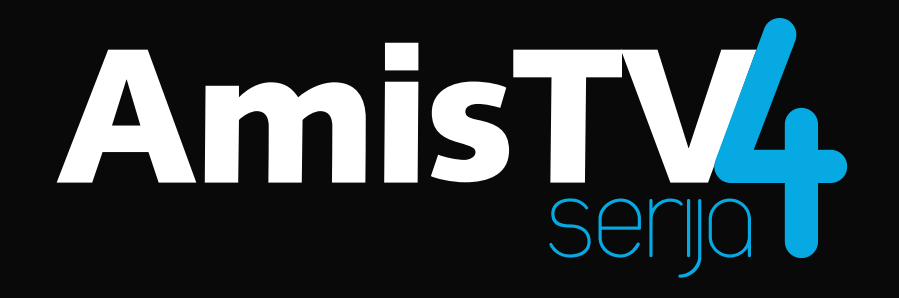